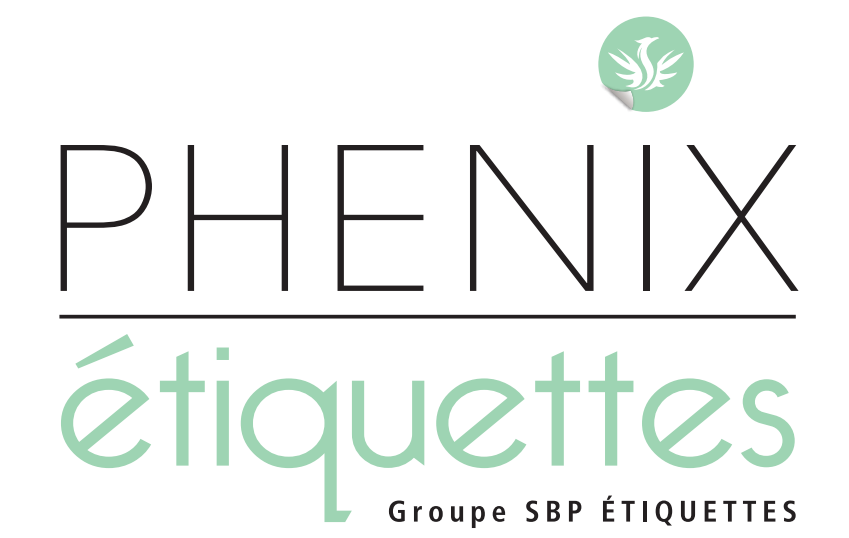

# 2024

# **CAHIER DES CHARGES Étiquettes Adhésives**

# **PHENIX ÉTIQUETTES**

ZI Est - 5, rue de l'Avenir 14650 CARPIQUET

www.phenix-etiquettes.fr Mail : contact@phenix-etiquettes.frTél. 02 31 71 11 11 Fax 02 31 71 11 20

# **Introduction**

**Pour nous accompagner dans le développement de nos domaines Prépresse et Impression, nous travaillons avec les solutions Hybrid Software.**

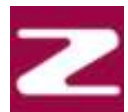

# PACKZ - Editeur PDF

Grâce à ses fonctions d'édition et d'assurance qualité, il conserve l'intégrité du fichier en préservant le fichier PDF natif et aucune conversion n'est nécessaire. Le PDF est la norme industrielle, il est universel, sécurisé et autonome.

- Création intelligente des vernis, blancs et des encres de finitions
- Des outils dédiés pour toutes les techniques d'impression
- Modification avancée des tracés avec transformation précise des objets à l'aide de jeux de magnétisme.
- Édition de texte avec reconnaissance des caractères et des polices
- Assistant pour préparer l'impression de données variables

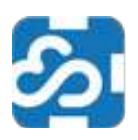

### Clowd Flow - Flux de production

### **Traitement des fichiers, automatisation de la production**

Il s'agit d'une plateforme d'application web spécialement conçu pour les conceptions graphiques d'emballage.

Clowdflow se connecte aux bases de données afin de récupérer les paramètres et informations de production à automatiser.

Clowdflow est aussi une solution « clé en main » pour l'épreuvage écran et l'approbation des BAT en ligne grâce à son Proofscope (visualisation des BAT haute résolution). Le fichier présenté en BAT est le fichier unique qui sera utilisé pour l'impression, retour automatisé des statuts du produit et lien en temps réel avec la commande.

Il prend en compte la séparation des couleurs, les recouvrements, le tramage, l'épreuvage, en PDF natif.

Il intègre la gestion des utilisateurs et des droits d'accès, possibilité de délégués l'approbation de télécharger le BAT pour archive.

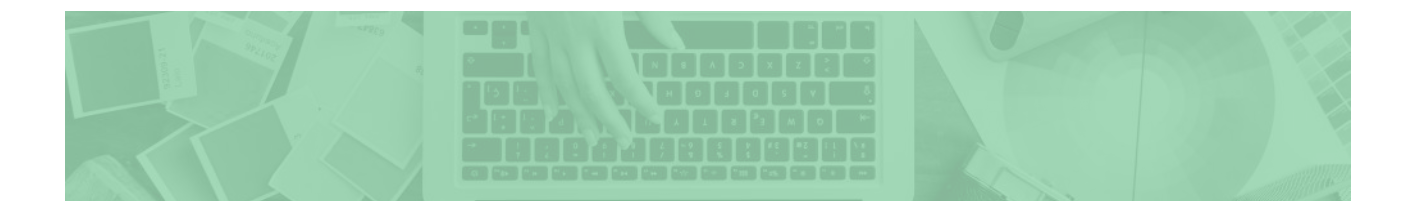

Afin de réaliser les dossiers pour l'impression de vos étiquettes adhésives, veuillez trouver comme suit notre cahier des charges.

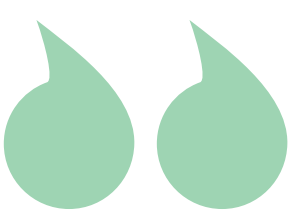

IMPORTANT, Les fichiers à nous transmettre

Il est impératif de nous fournir des fichiers **PDF**, **AI**, dans le cas contraire des frais de PAO pourront vous être facturés afin de mettre en conformité votre fichier.

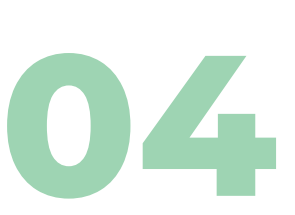

**06**

### CONCEPTION DU FICHIER

Les instructions à suivre pour la conception de votre fichier.

# PRÉSENTATION DE L'ÉTIQUETTE

Explications des sens d'enroulement / sens de sortie, du format et des angles de découpe.

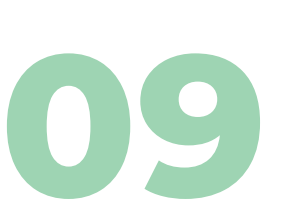

# IMAGES ET COLORIMÉTRIE

Résolution des images, la quadrichromie, les couleurs pantones et le blanc de soutien.

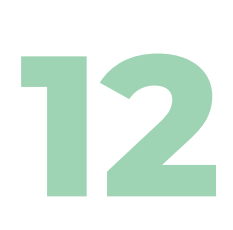

### ENREGISTRER SON FICHIER

Lier les images au fichier, enregistrer le fichier PDF et assemblage sur InDesign.

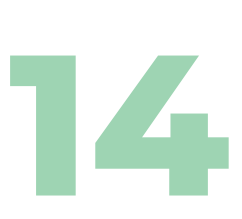

VOI ET TRAITEMENT DU FICHIER Comment nous envoyer vos fichiers.

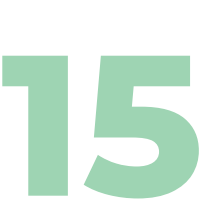

### CARACTÉRISTIQUES TECHNIQUES À NOUS COMMUNIQUER

Les huit points à nous communiquer

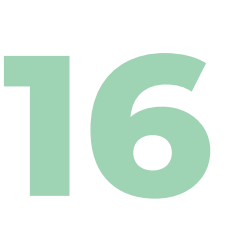

# CARACTÉRISTIQUES DES PRESSES

À propos de HP INDIGO PRESS

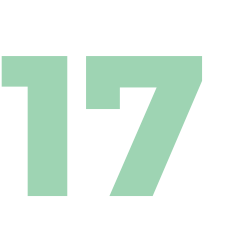

**LEXIOUE** 

**SOMMAIRE** 

# **Conception du fichier**

Pour vous garantir une qualité optimale, vous devez réaliser votre fichiers en suivant ces instructions :

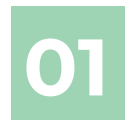

# Le format

Votre fichier doit être aux dimensions d'impression.

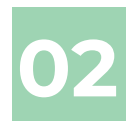

# Les calques

Indiquez les traits ou filets de coupe sur un calque différent du visuel de l'étiquette. Ne pas verrouiller vos éléments, ni vos calques. Veillez à supprimer les calques masqués et inutiles.

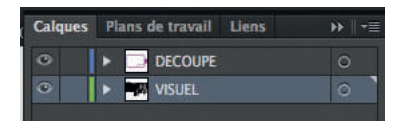

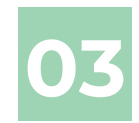

# La colorimètrie

Les fichiers doivent être créés et traités en **CMJN** ou en tons directs **Pantones** (voir page 10). Pour le blanc de soutien, voir page 11.

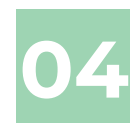

# Les images

Les images doivent être au minimum à **300 dpi**, à taille réelle, liées au fichier et avec droits d'utilisation.

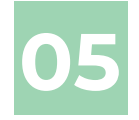

# Tailles des textes et filets

Pour les tailles minimales des textes et filets, se référer aux caractéristiques des presses (voir page 16).

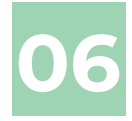

# La vectorisation

Les polices de caractères doivent être **vectorisées**, ou fournies avec les droits d'utilisations. d'utilisation.

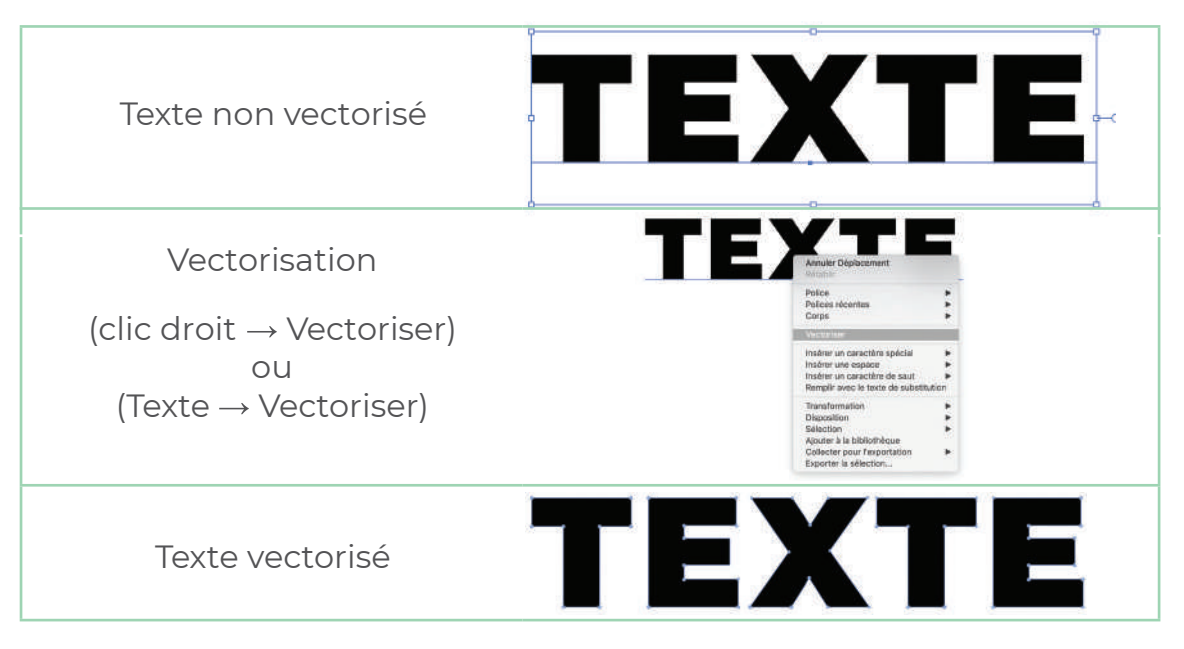

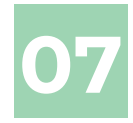

# La marge intérieure

Prévoir au minimum **1,5 mm** d'espace libre tournant à l'intérieur de l'étiquette autour des textes ou images en prévision de la découpe. Exemple :

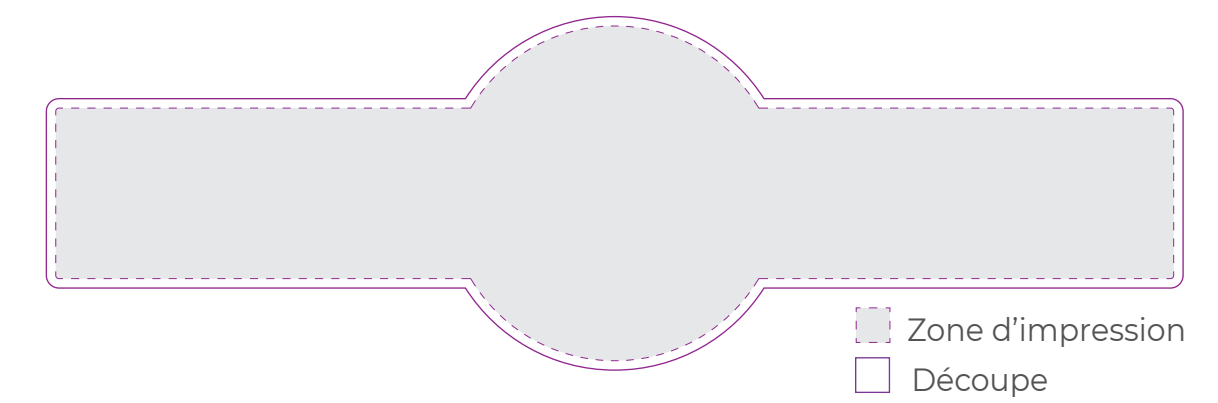

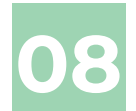

# Le fond perdu

Pour les fonds de couleur ou images, vous devez prévoir du fond perdu tout autour du format de coupe de minimum de **2 mm** pour les formes classiques (rectangles, ronds) ou minimum **2,5 mm** pour les formes spéciales (silhouettes).

#### **Attention à la surimpression !**

# **Présentation de l'étiquette**

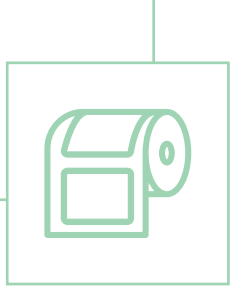

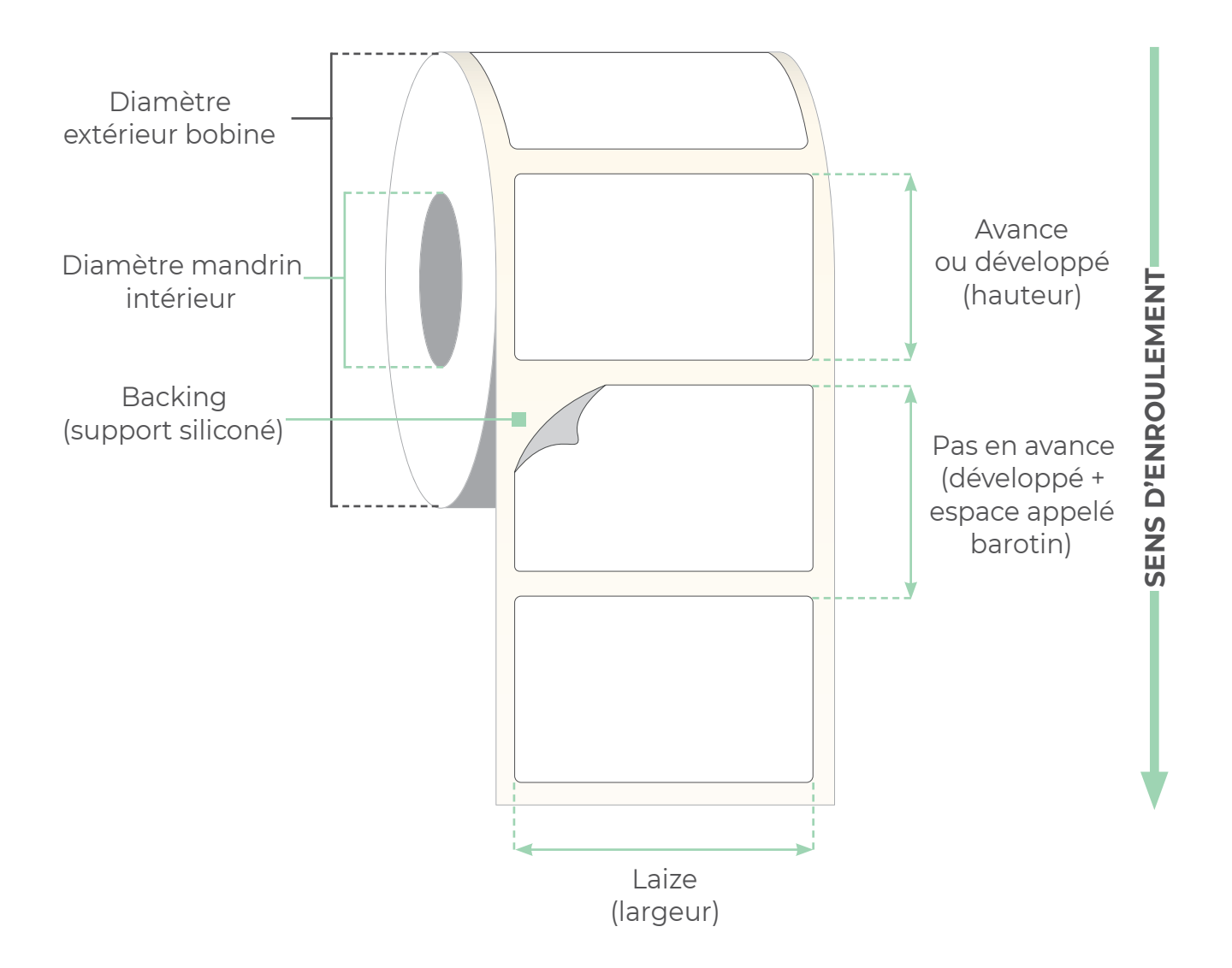

# **A SENS D'ENROULEMENT ET SENS DE SORTIE**

# Enroulement extérieur

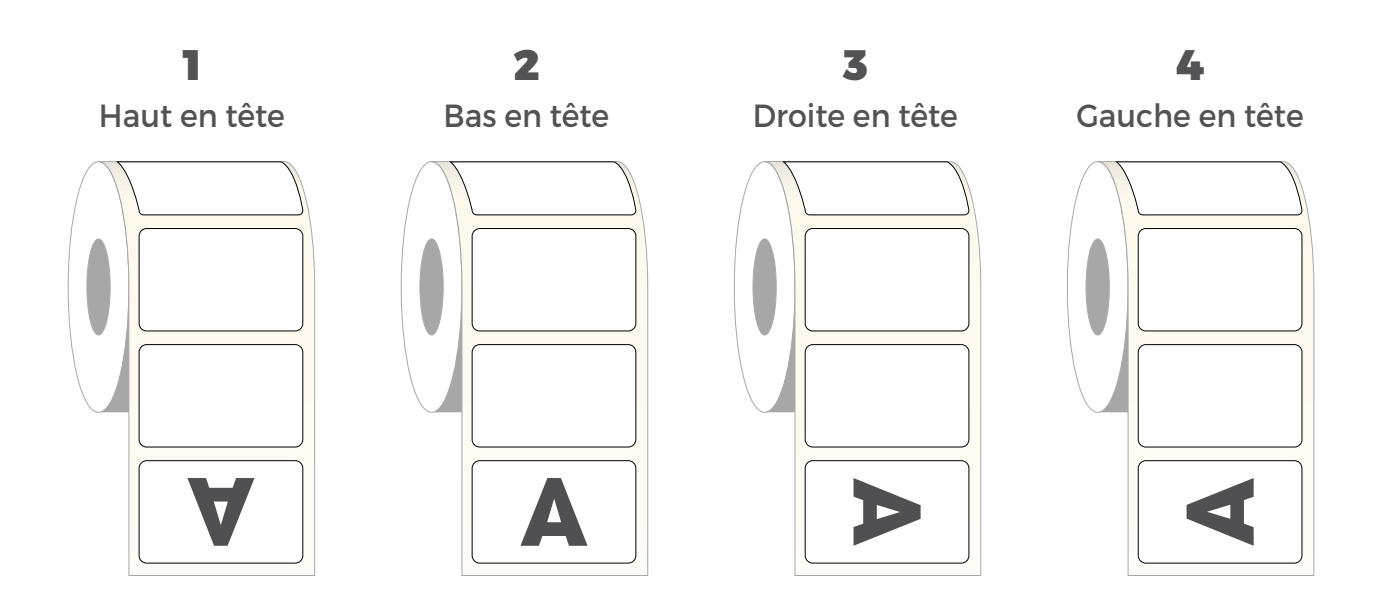

# Enroulement intérieur

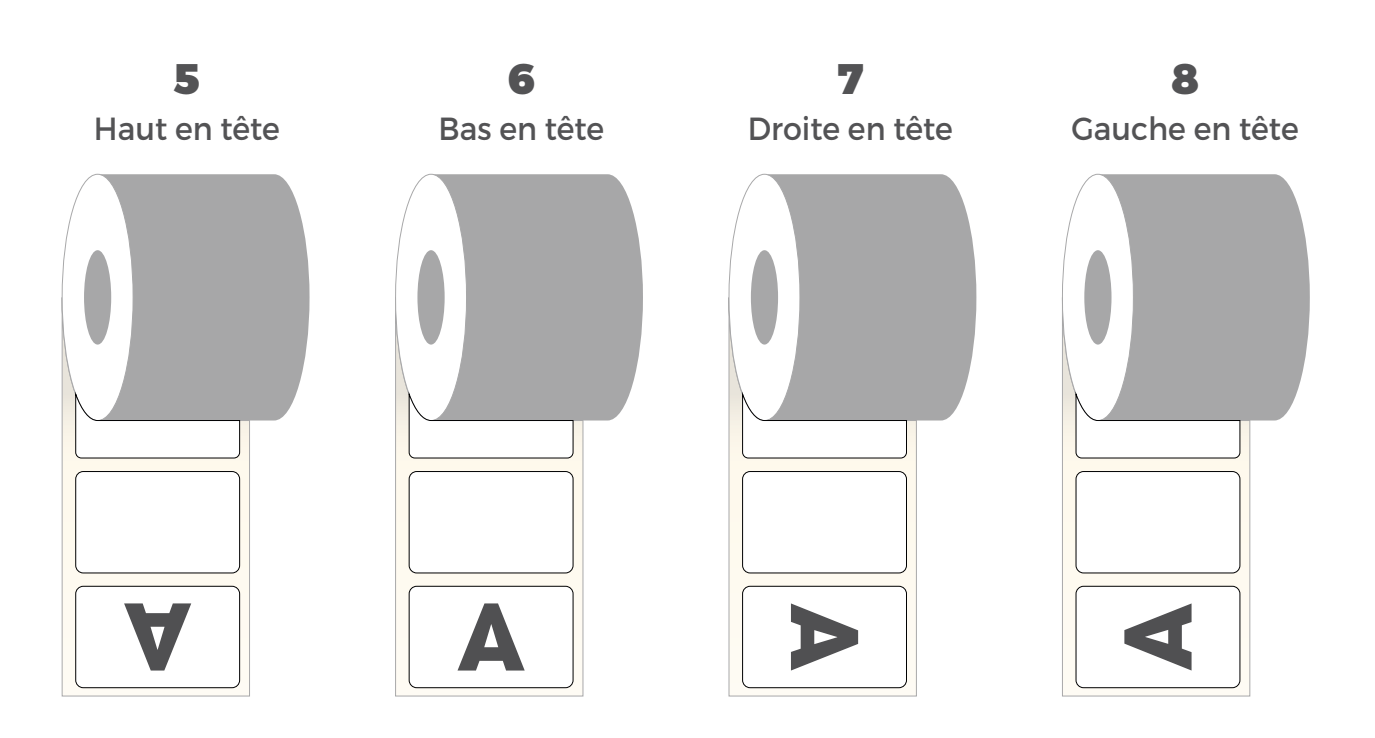

# **B FORMAT DE L'ÉTIQUETTE**

Le format de l'étiquette se définit par le sens de sortie de l'étiquette.

### Laize x Avance (mm)

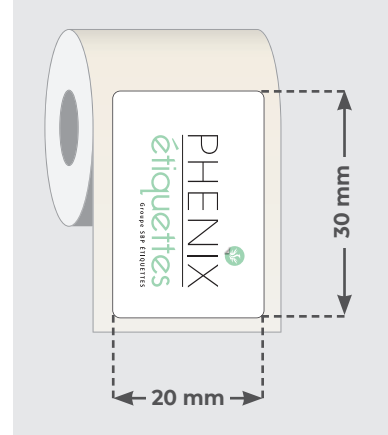

#### Exemple :

Cette étiquette sort en **3 (Droite en tête)** et a donc pour format **20 x 30 mm** et non 30 x 20 mm.

Si elle sortait en 1 (haut en tête), le format serait 30 x 20 mm.

# **C LES ANGLES DE DÉCOUPE**

Pour des raisons techniques, il est conseillé d'avoir un rayon de **0,5 mm** au minimum.

Pour les découpes simple, vous devez nous indiquer le rayon souhaité et, pour les silhouettes, nous fournir la forme de découpe vectorisée.

# Pige à rayons

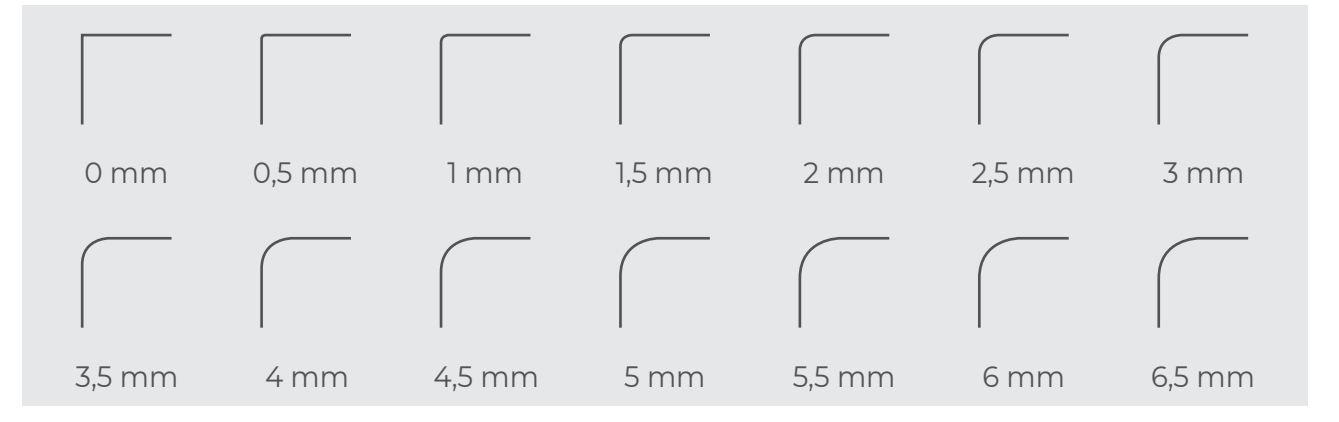

# **Images et colorimètrie**

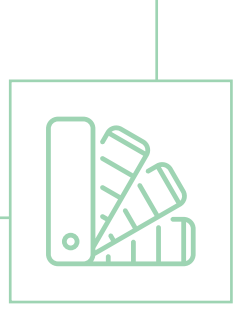

Afin de garantir une qualité d'impression, la résolution et la colorimètrie de vos fichiers sont importantes.

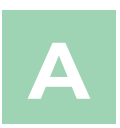

# La résolution des images

La résolution est le nombre de pixels par unité de longueur. Elle s'exprime en DPI (Dot Per Inch) ou PPP (point par pouce).

**dot = point = pixel**

**1 pouce = 2,54 cm**

Plus la résolution est élevée, plus les points sont petits et nombreux, plus l'image est nette.

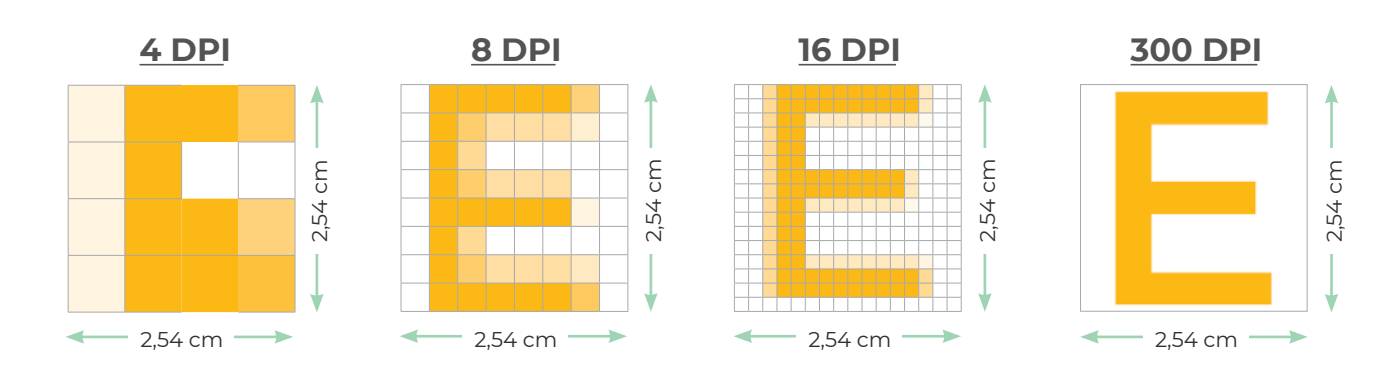

Exemples :

**300 dpi**.

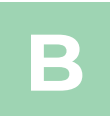

# La quadrichromie (CMJN)

Il est impératif que tout fichier reçu soit traité en CMJN et non en RVB.

Si votre fichier de base est en RVB, faites attention à la conversion.

Exemple :

un noir RVB convertit en CMJN aura pour valeur :

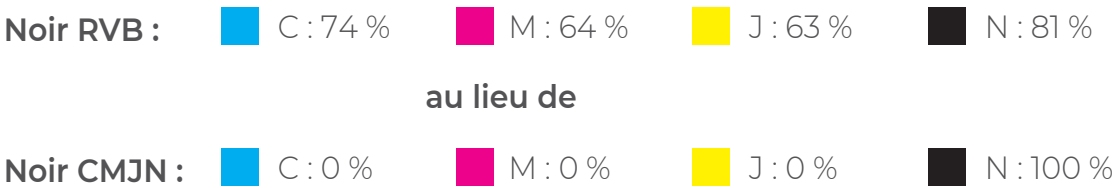

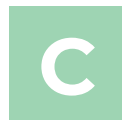

# Les couleurs Pantone

Afin d'avoir exactement les couleurs que vous désirez, il est préférable de travailler avec les couleurs Pantone.

### **Qu'est-ce qu'un nuancier Pantone ?**

C'est un nuancier universel utilisé dans le domaine de l'imprimerie. Il permet aux deux interlocuteurs de se retrouver dans la multitude de couleurs existantes et de définir avec exactitude la couleur désignée.

#### **Où trouver les couleurs Pantone ?**

Sur Illustrator

- $\rightarrow$  Fenêtre
- $\rightarrow$  Bibliothèques de nuances
- $\rightarrow$  Catalogues de couleurs

 $\rightarrow$  PANTONE + Solid Coated (pour les couleurs brillantes) ou PANTONE + Solid Uncoated (pour les couleurs mates)

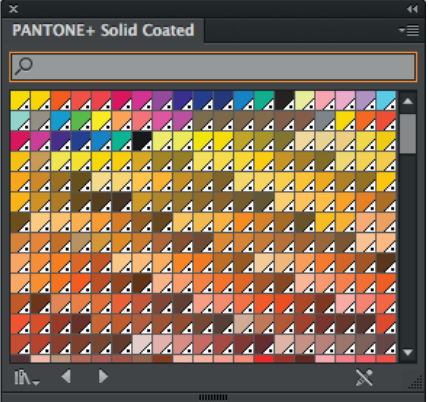

Sur InDesign

Dans le nuancier

- $\rightarrow$  Nouvelle couleur...
- $\rightarrow$  Type: Ton direct

 $\rightarrow$  Mode: PANTONE + Solid Coated (pour les couleurs brillantes) ou PANTONE + Solid Uncoated (pour les couleurs mates)

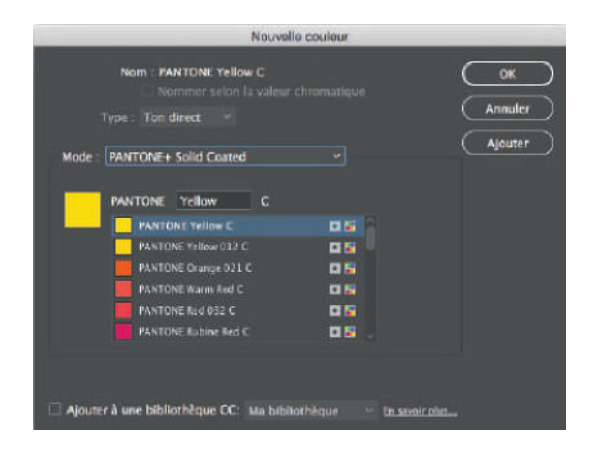

# Le blanc de soutien

Le blanc de soutien est utilisé sur les supports transparents et argentés pour créer un fond opaque et réhausser les couleurs.

#### **Comment faire pour créer un blanc de soutien ?**

Tout d'abord, il faut créer une couleur dans votre nuancier. Puis, nommer celle-ci **HPI-White** (en respectant les majucules et les minuscules) et en choisissant le type « **Ton direct** » , elle sera directement reconnue par notre machine d'impression.

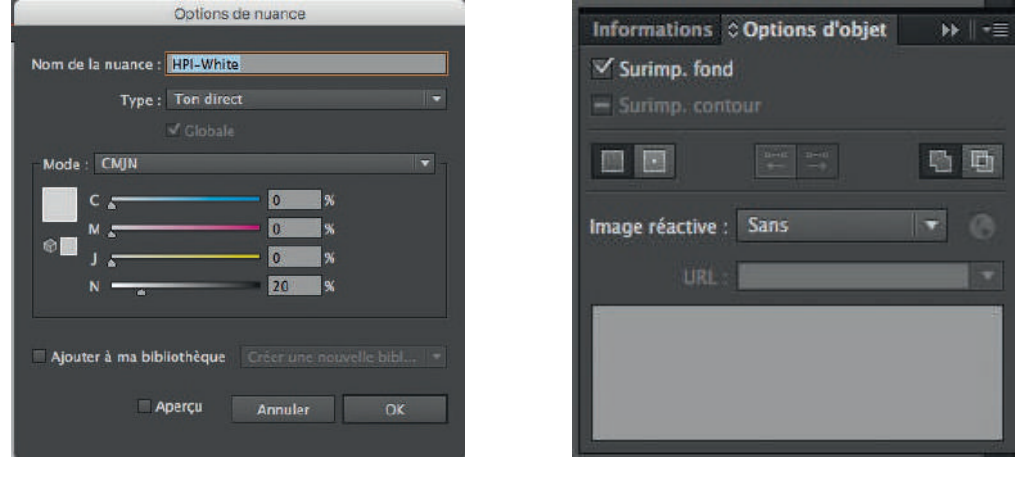

#### **Important !**

Créez ensuite un nouveau calque « Blanc de soutien » et placez-le au **premier plan**. Ajoutez tout les éléments du blanc de soutien dans ce calque.

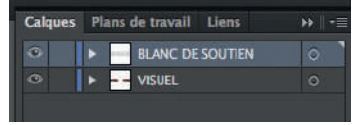

Il est important de prévoir un retrait de **0,3 mm** (pour les filets fin ou les textes mettez un retrait de **0,1 mm**) pour que le blanc ne soit pas débordant.

Exemple : Blanc de soutien

**D**

# **Enregistrer son fichier**

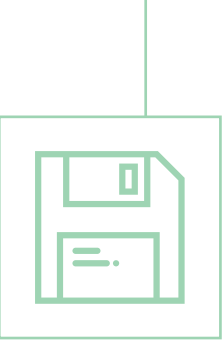

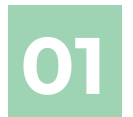

# Lier les images au fichier

Si vous avez importé une ou des image(s), il est impératif de lier ces images au fichier. Voici comment procéder sur Illustrator :

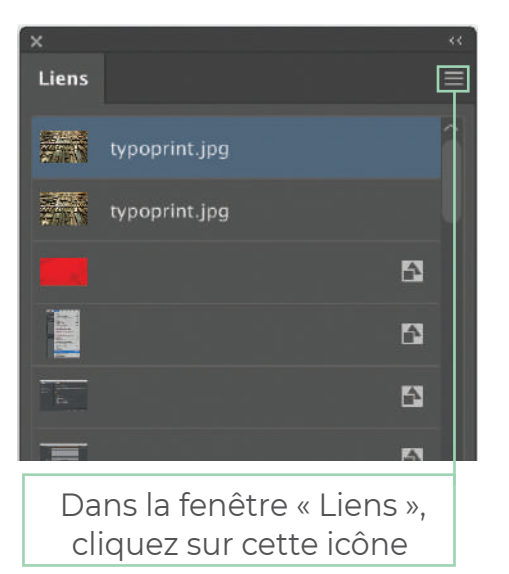

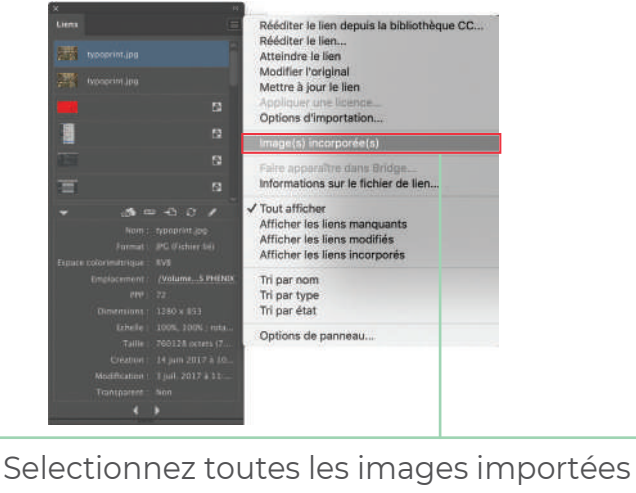

puis cliquez sur « Image(s) incorporée(s) »

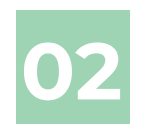

# Enregistrer le fichier

Il ne vous reste plus qu'à enregistrer votre fichier au format voulu (AI, EPS ou PDF).

Si vous désirez enregistrer votre fichier en PDF, selectionnez le paramètre prédéfini Adobe PDF « **Qualité supérieure** ».

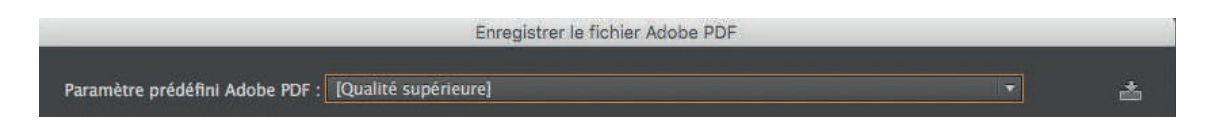

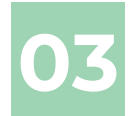

# Assemblage

Si vous travaillez à partir d'InDesign, il est plus simple de faire un assemblage. Voici comment procéder :

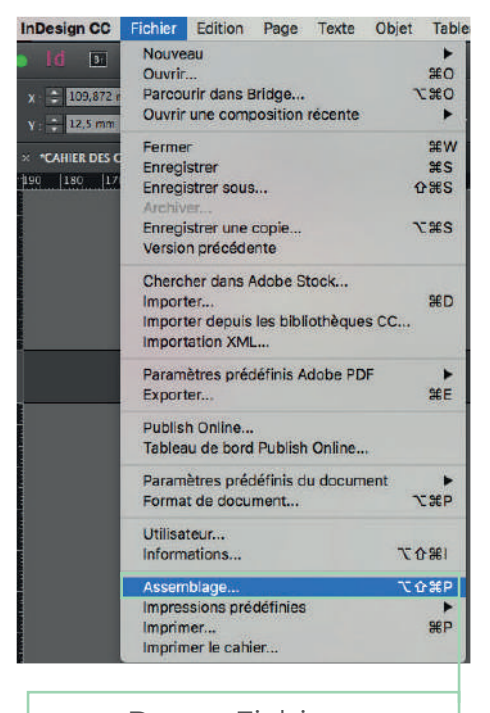

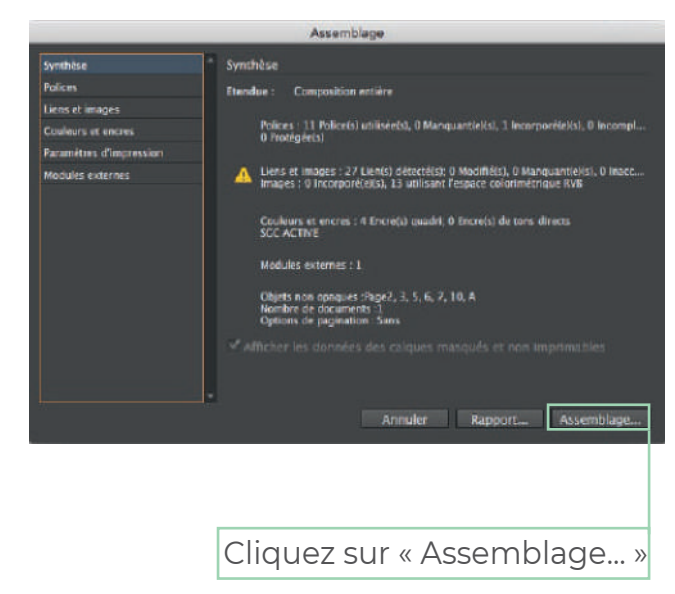

Dans « Fichier », cliquez sur « Assemblage... »

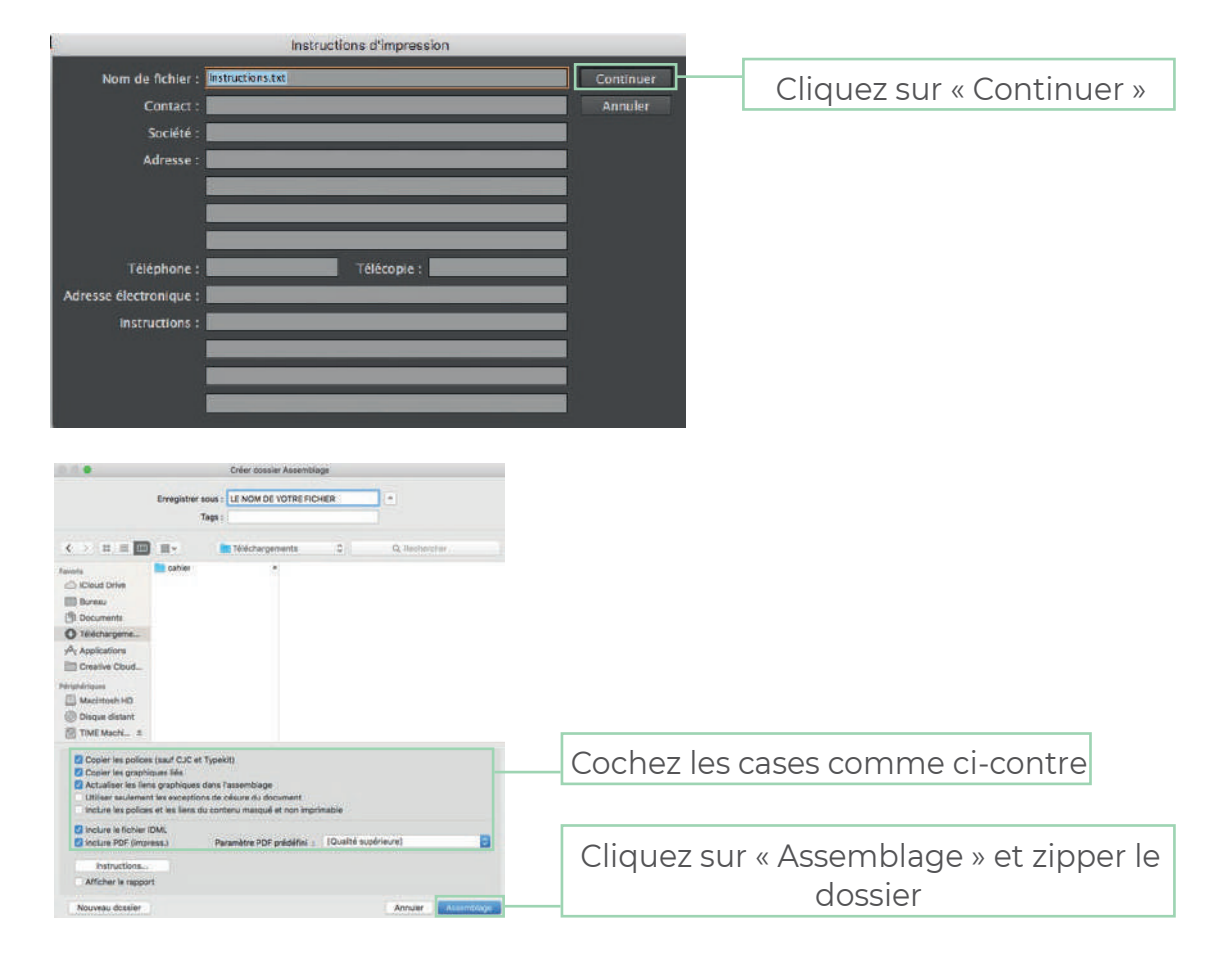

# **Envoi et traitement du fichier**

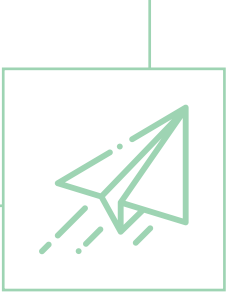

Pour faciliter nos échanges, nous vous proposons plusieurs moyens d'envoi de vos fichiers :

### **Par e-mail :**

Si votre fichier n'est pas trop volumineux, vous pouvez nous l'envoyer à ces adresses mail suivantes :

efanjat@phenix-etiquettes.fr

#### **Par plateformes de téléchargement :**

Si votre fichier est volumineux, il est préférable de passer par des plateformes de téléchargement afin d'éviter d'encombrer les boîtes mail. Voici celles que nous utilisons principalement :

wetransfer www.wetransfer.com

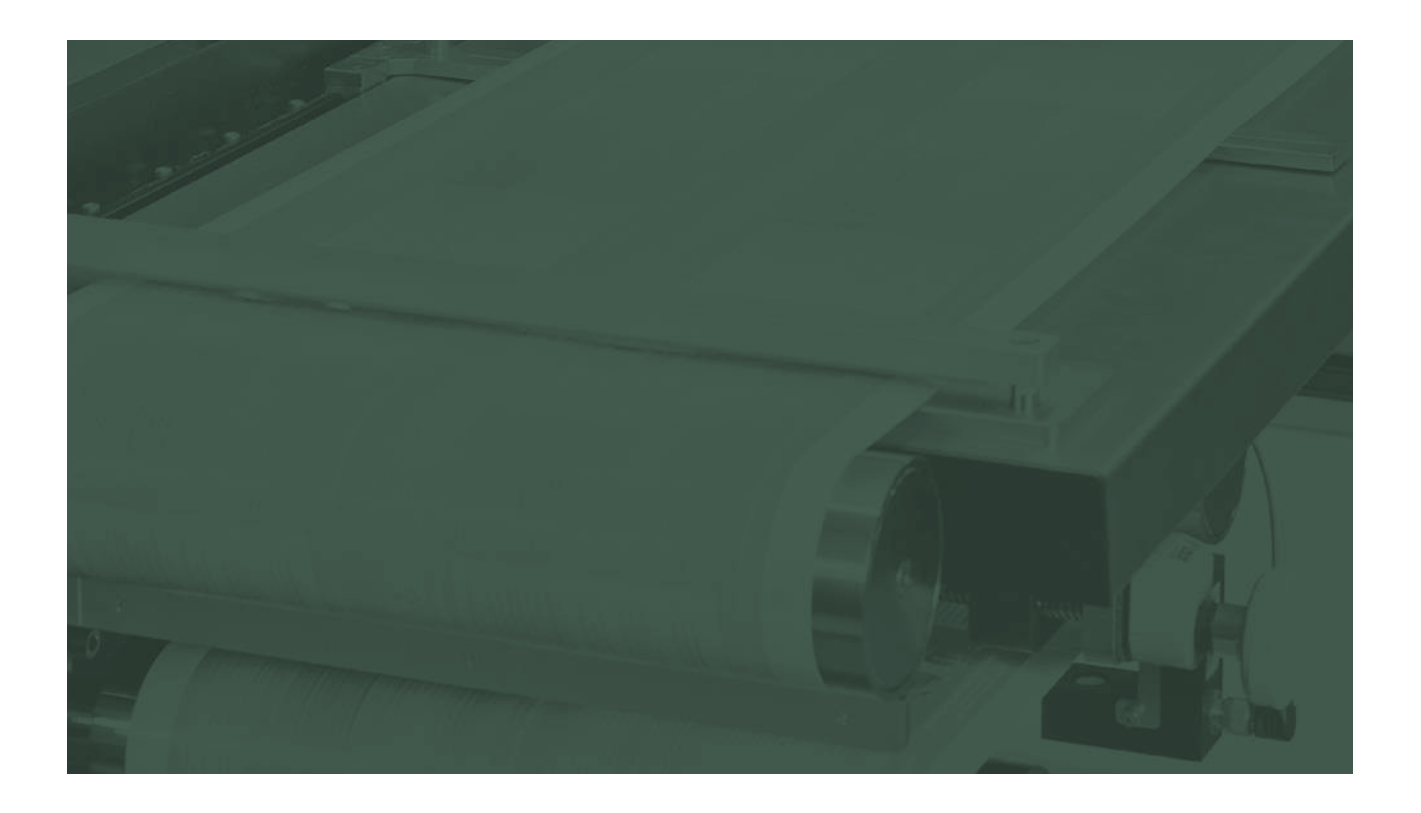

# **Caractéristiques à nous communiquer**

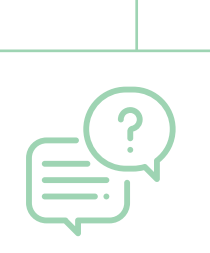

Afin de traiter vos commandes, il est impératif de nous communiquer les données techniques suivantes :

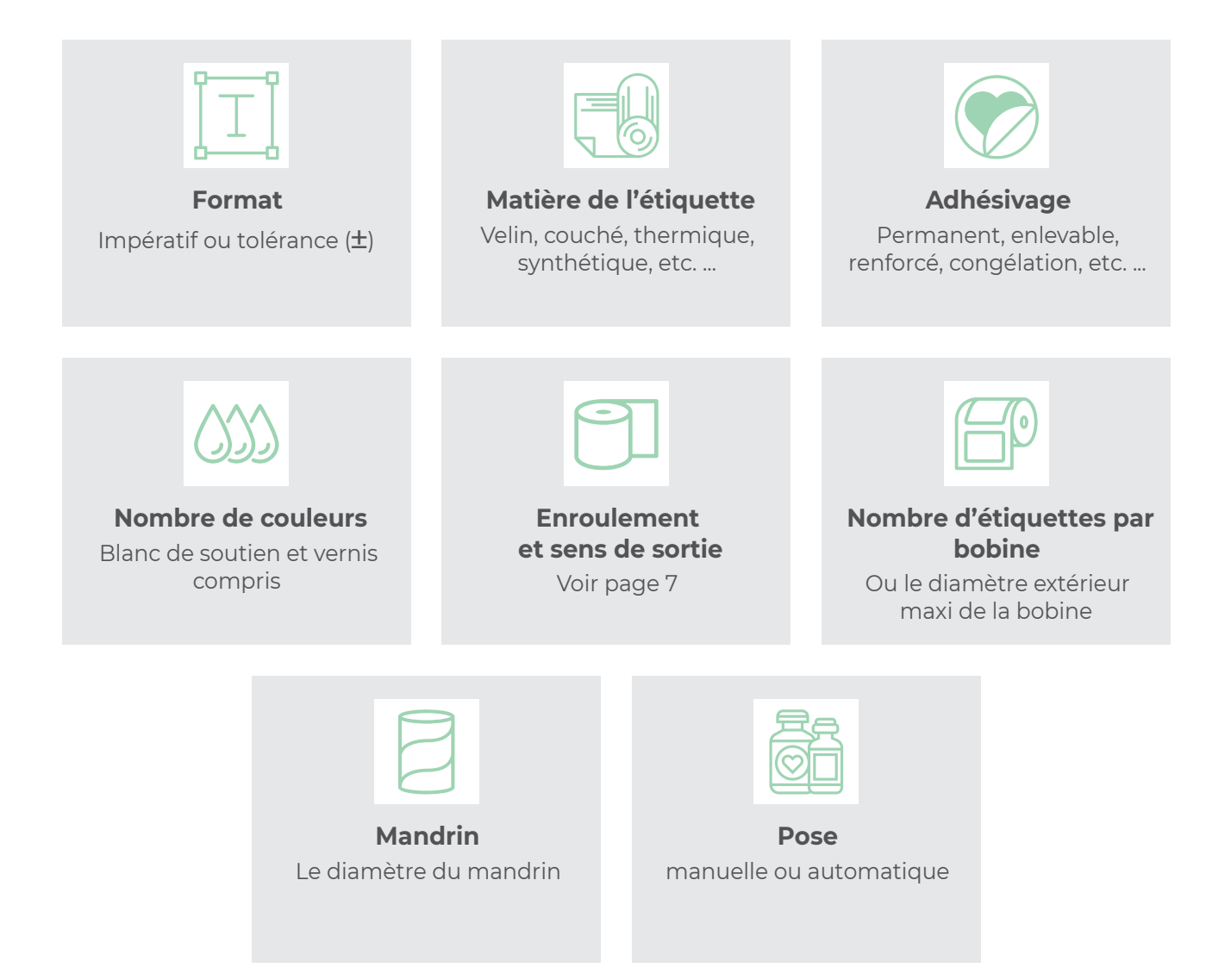

# **Caractéristiques des presses**

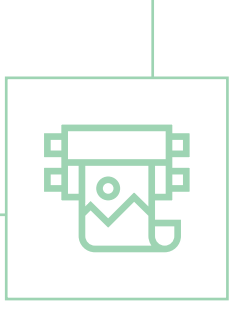

# **HP INDIGO PRESS**

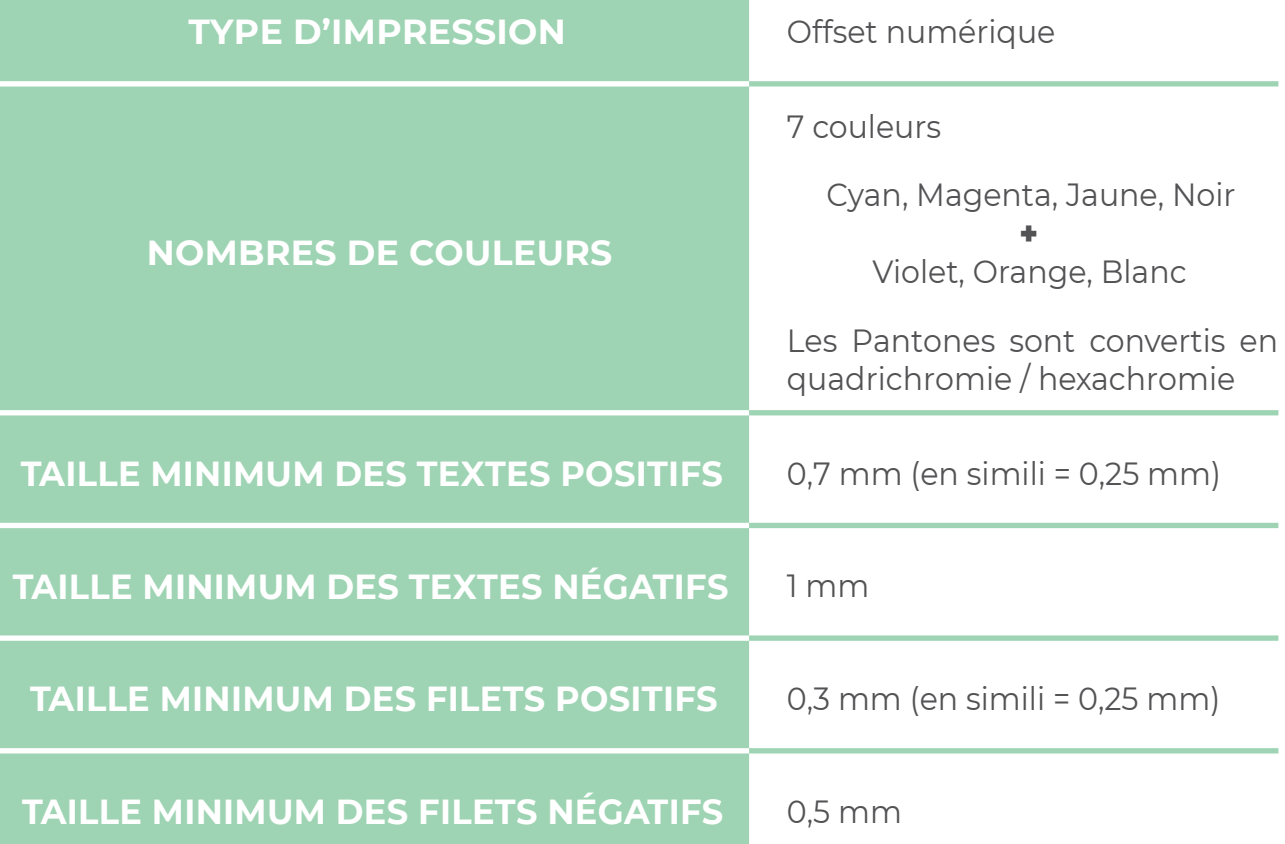

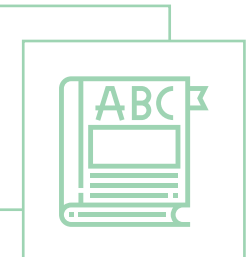

Avance Sens de défilement du papier. Désigne également l'espace (ou barotin) entre deux étiquettes.

Backing Bande siliconnée servant de support à l'étiquette.

B.A.T. Le Bon A Tirer (BAT) est l'accord final du client qui permet l'impression de l'étiquette. Le B.A.T. engage la responsabilité du signataire.

**Blanc de soutien** Le blanc de soutien remplace le papier blanc du support, qui peutêtre transparent ou métallisé. Son rôle est double, il opacifie et soutien le rendu des couleurs.

CMJN Cyan, Magenta, Jaune, et Noir. Couleurs primaires utilisées pour l'impression en quadrichromie.

DPI Mesure utilisée pour définir la qualité d'une image. Plus ce nombre est grand, meilleure sera la qualité.

Filet Trait de taille et graisse variables pour mettre en valeur des textes ou images.

**Fond perdu** Espace de sécurité de 3 à 5 mm sur les quatre côtés du document, les images ou fonds de couleurs doivent dépasser de la coupe finale.

Hexachromie Technique d'imprimerie qui permet de reproduire un large spectre colorimétrique (plus étendu que celui de la quadrichromie) grâce à l'adjonction aux quatre couleurs primaires (le cyan, le magenta, le jaune et le noir) de deux couleurs complémentaires (orange + violet ou vert).

Impression numérique Technique qui permet le passage direct d'un fichier informatisé à l'impression.

Laize Largeur de la matière imprimable.

Mandrin Tube en carton sur lequel les étiquettes sont enroulées.

Pantone Nuancier normalisé de teintes permettant de définir des couleurs spécifiques (PMS).

Pelliculage Action de déposer un film synthétique brillant ou mat par lamination sur un support imprimé.

**Police de caractère** Ensemble de caractères typographiques d'une même famille déclinés en tailles différentes et variantes stylistiques (Helvetica, Times, Arial...).

**Quadrichromie** Superposition des quatre couleurs (Cyan, Magenta, Jaune et Noir)

RVB Rouge, Vert, Bleu: Utilisé pour l'affichage des couleurs sur moniteur.

Sens d'enroulement Sens dans lequel s'enroule la matière (intérieur ou extérieur).

**Sens de sortie** Position dans laquelle les étiquettes se présente sur le rouleau. Information importante en pose automatique.

**Simili** Fichier ou document qui possède une seule couleur.

**Surimpression** Fonction qui permet aux éléments de texte et d'image de s'imprimer en transparence les uns sur les autres.

**Trame** Maillage de points permettant de reproduire une image, mesurée en linéature (lignes par pouce).

**Pour toute information complémentaire, n'hésitez pas à nous contacter !**

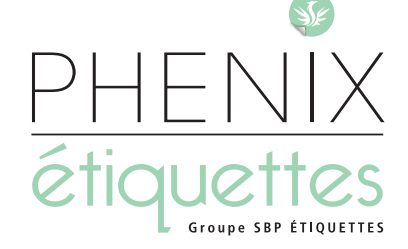

ZI Est - 5, rue de l'Avenir 14650 CARPIQUET

> Tél. 02 31 71 11 11 Fax 02 31 71 11 20

Mail : contact@phenix-etiquettes.fr www.phenix-etiquettes.fr